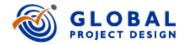

### Getting Started A Quick Overview of Project Design with the TeamPort Platform

Version 4.5

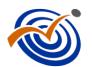

Project Design is the capability to model, explore, and optimize complex projects and programs --for teams to design their projects --before committing to action.

Project Designers build digital-twin models of complex projects to design the project before execution and to rapidly adjust as things change.

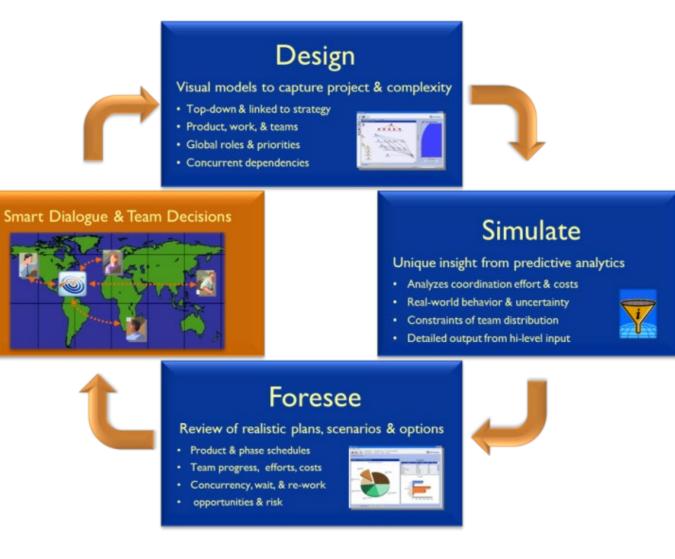

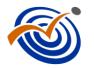

Based on 20 years of research and field experience, our methods and tools for model-based project management are guided by these principles:

- I. Encourage engagement and collaboration by cross-functional teams A forum for sharing ... and listening to ... multiple perspectives
- 2. Focus on capturing the most critical project information The interactions of teams, flow of activities, and the products they create
- 3. Avoid the false precision of detail "Forest for the Trees" view -- maintained as total project architecture
- **4. Simulate** rapidly and iteratively to yield key insights Simulation forecasts the likely performance -- cost, schedule, and scope – as emergent *outputs*.
- Generate many feasible designs of the project many plans
  A tradespace of project designs shows trade-offs, teams converge on a realistic and optimal baseline plan

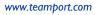

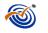

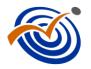

### TeamPort is a platform for Model-based Project Management

#### Software for rapid modeling of dynamic projects and portfolios

- Program strategy dialogue
- Collaborative visual design
- Forward-looking forecasts and analytics

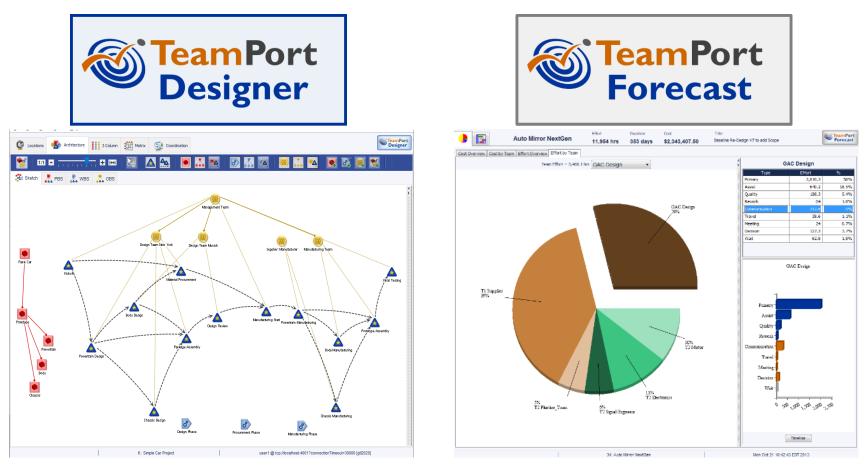

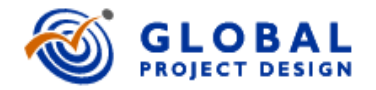

# A Quick Overview: TeamPort Designer

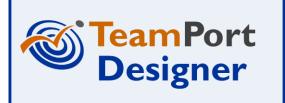

Version 4.5

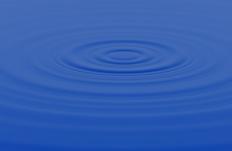

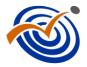

### **TeamPort Project Model Elements**

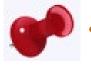

• Locations are where work takes place. The time and distance between Locations influences the coordination of work.

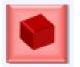

**Products** are the **meaningful result of completed work**. A Product includes Activities that represent scope and progress to realize the Product.

Products can be grouped as a Product Breakdown Structure (**PBS**).

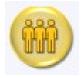

• Teams are people who make effort to work and coordinate by applying abilities.

Teams can be grouped as an Organizational Breakdown Structure (**OBS**).

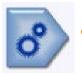

**Phases** are **grouped activities that represent flow of progress over time**. These stages of progress may stretch across multiple products yet viewed together for governance.

Phases can be grouped as a Work Breakdown Structure (**WBS**).

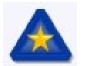

**Activities** represent scope and **progress toward the completion of Products**.

Activities connect these three breakdown structures. Teams work on activities during phases to generate products.

#### TeamPort Designer: Overall Layout

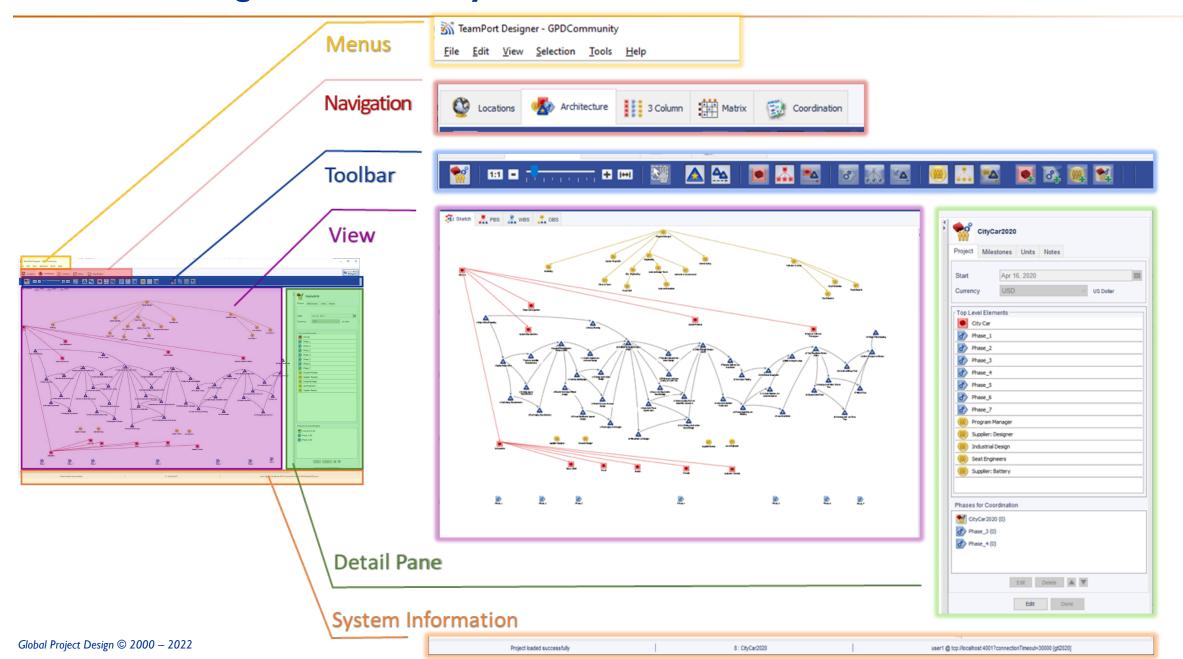

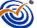

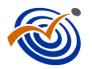

🚮 TeamPort Designer - GPDCommunity

No Architecture

File Edit View Tools Help

Locations

### **Designer: Five Views**

- Each view shows a project model (as it emerges) from different perspectives.
- Some but not all aspects of a model can be seen and edited from each view.

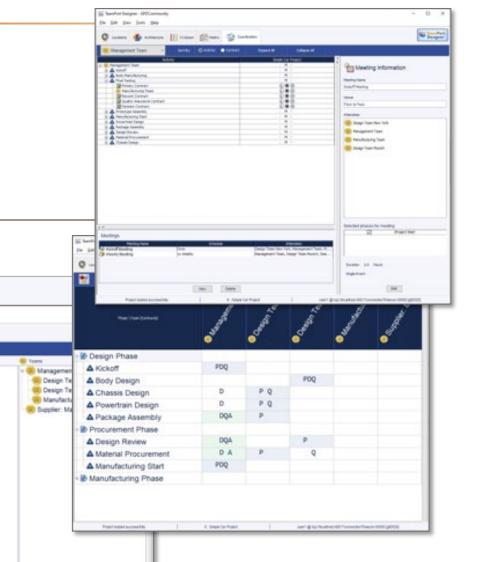

3 Column Matrix Coordination name III liken 🖉 name 😰 includes 🗶 🕼 🗮 🗘 innen 🍓 antieter 🔢 times 🔮 nen 😰 innen D Phones an III time (Care Distance Design Phase Race Car ..... Prototype A Kiekoff A Body Design Body Chassis A Chassis Design Powertran A Powertrain Design A Package Assembly Procurement Phase A Design Review A Material Procurement A Manufacturing Start Manufacturing Phase A long to maint see 1 @ kg mighted #01% an edder freeder 2000 (p00) A finish for band Global Project Design © 2000 – 2022 www.teamport.com

SamPot Datapas - UPIC annual

#### **Toolbars: Viewing and Hiding Project Elements and Relationships**

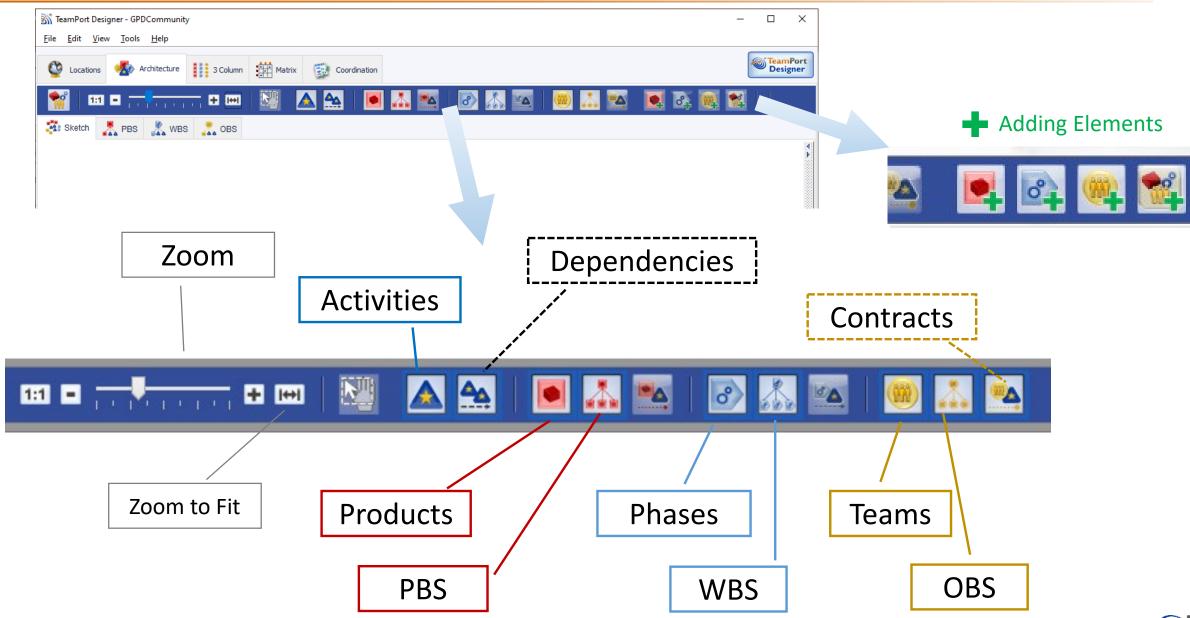

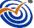

### **Designer: Sketching the project architecture**

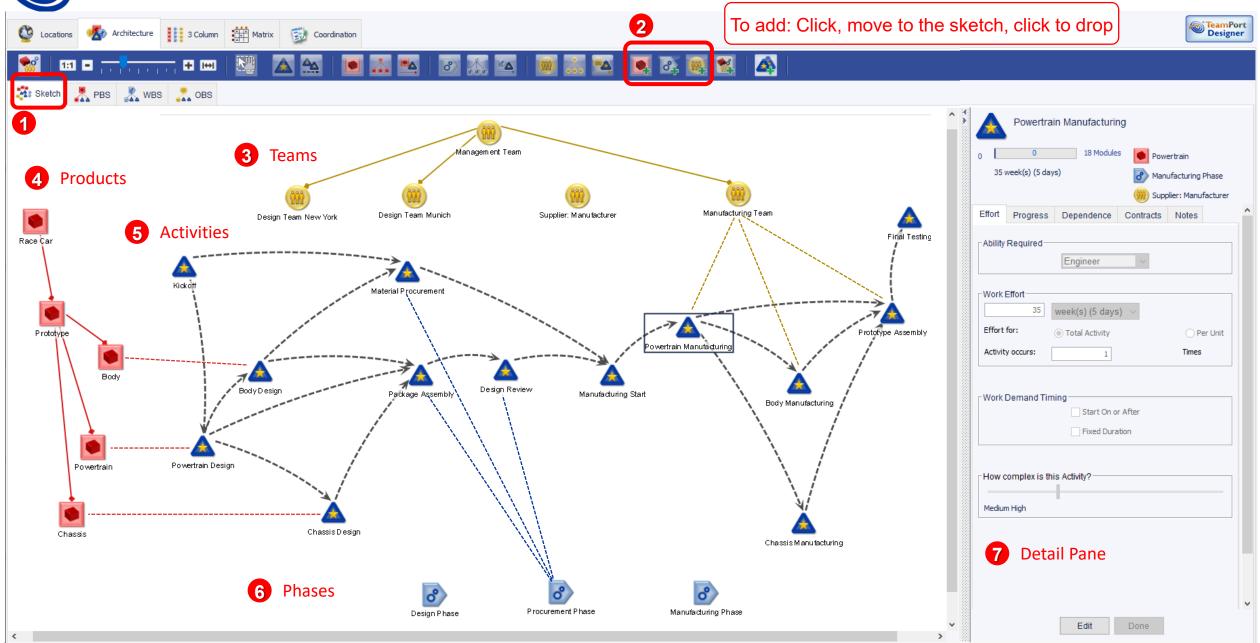

Giodal Project Design S 2000 - 2022

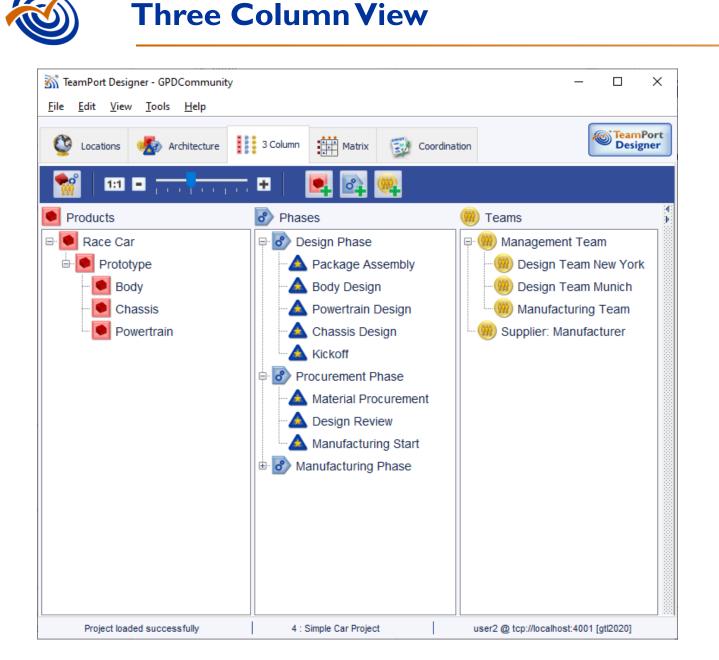

- The View shows the three breakdown structures, with activities shown within the phase-based WBS
- 2. The list order of the project elements, and hierarchy, can be changed by dragging and dropping
- 3. New products, phases ,and teams can be added (see green plus signs in the toolbar).
- 4. The detail pane for a selected project element can be revealed on the right, just as in other views.

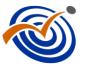

### **Matrix Views**

Product by Team

Product by Phase

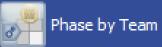

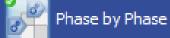

👬 TeamPort Designer - GPDCommunity – 🗆 X 👬 TeamPort Designer - GPDCommunity  $\times$ \_ File Edit View Tools Help File Edit View Tools Help TeamPort Designer 🔇 Locations 🚮 Architecture TeamPort Designer C Locations Architecture 🛃 Coordination **\*** 1:1 - ----- + Product by Team Product by Phase Phase by Phase Phase by Team 1:1 = \_\_\_\_\_ + \_\_\_\_ + Product by Phase hase by Team 🚿 TeamPort Designer - GPDCommunity \_ File Edit View Tools Help Design Phase Phase \ Phase (DSM) Final Testi Body Man TeamP Design Body Des Package Architecture 🐼 Design F Design • Managemen ٧ Coordination Kickoff Locations Procu Product \Team Chas TeamPort Designer - GPDCommunity \*\* 🕑 Design Phase Х File Edit View Tools Help A Package Assembly Х FS FF Com... 🔺 🔺 🔺 🔺 🔺 х Matri Architecture CO Locations 🛯 🖲 Race Car 2 FS Com... X Com.. 🔺 Powertrain Design Prototype 1 FS Package Assembly 🔺 Chassis Design х Powertrain Desi ക്റ് FS FS 1:1 = - 🔺 Kickoff х 🖲 Body Product | Design Phase Body Design Product \ Phase х Procurement Phase 🕑 Chassis - 🔺 Material Procurement х FF - 🕑 Powertrain FS - 🔺 Desian Review х • Management Team FS - 🔺 Manufacturing Start X Manufacturing Phase Ô 1 FS Prototype Assembly Phase \Team (Contracts) FS 🗉 💽 Race Car - 🔺 Chassis Manufacturing X FS Com... X Com.. 🗛 Powertrain Manufacturing 🖻 💽 Prototype 1 FS х - 🔺 Body Manufacturing Bodv 1 х Project loaded successfully 4 : Simple Ca -🔺 Final Testing Chassis 🕀 🕑 Design Phase 🖲 Powertrain 4 : Simple Car Project user2 @ tcp://localhost:4001 [gtl2020] Project loaded successfully Procurement Phase DA Ρ 0 Material Procurement Ρ A Design Review DQA 6 : Simple Car Project Project loaded successfully PDQ A Manufacturing Start 🗄 🕑 Manufacturing Phase Project loaded successfully 4 : Simple Car Project user2 @ tcp://localhost:4001 [gtl2020]

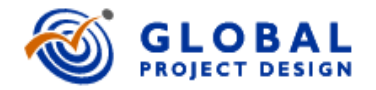

## A Quick Overview: TeamPort Forecast

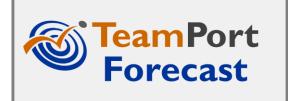

Version 4.5

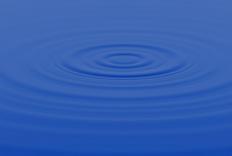

### **Performance is Emergent**

- At GPD, we've leveraged systems thinking and methods to better expose the underlying drivers of performance of projects. The total project system – it's elements, relationships and dynamics – combine in often surprising ways.
- More detail, without considering the effects of mixing team behaviors with project architecture, will not improve our ability to foresee. In fact, too much detail can obscure our view.
- The big idea from project design with TeamPort is that a project's cost, schedule and scope are not inputs, but outputs!

Cost, Schedule, and Scope at Quality are emergent.

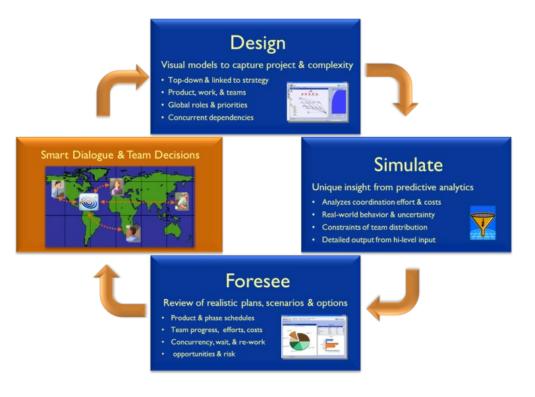

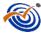

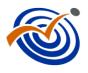

### **Running Simulations to create Forecasts**

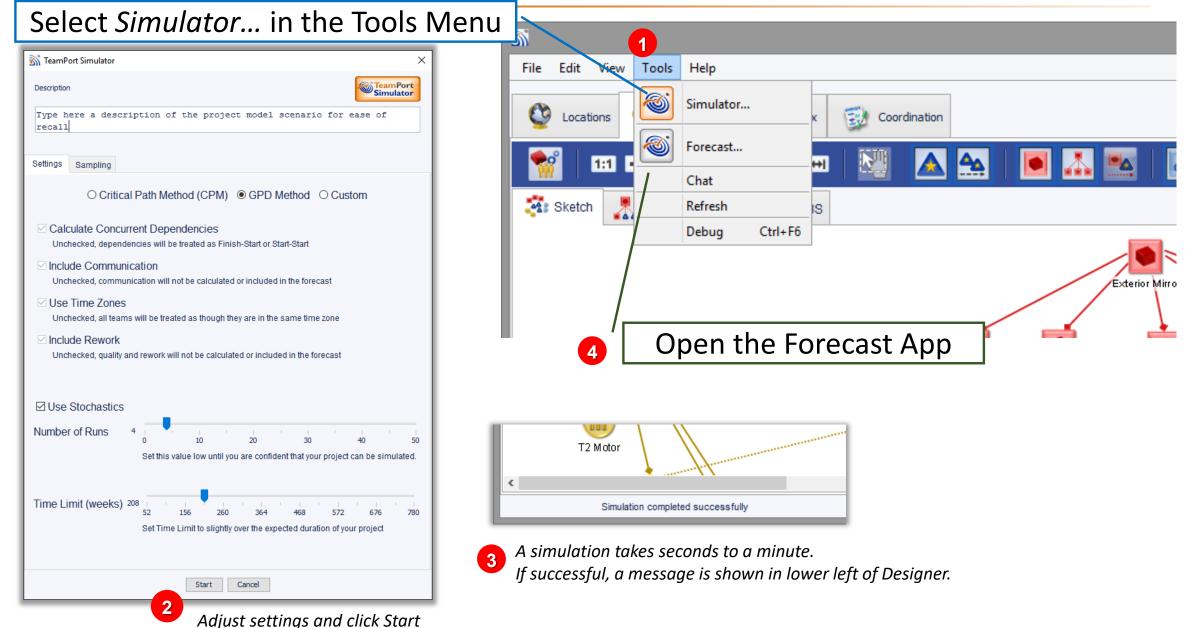

### **Forecast: examining Simulation result(s)**

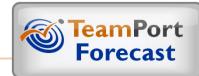

#### Forecasts include Work, Coordination, and Wait

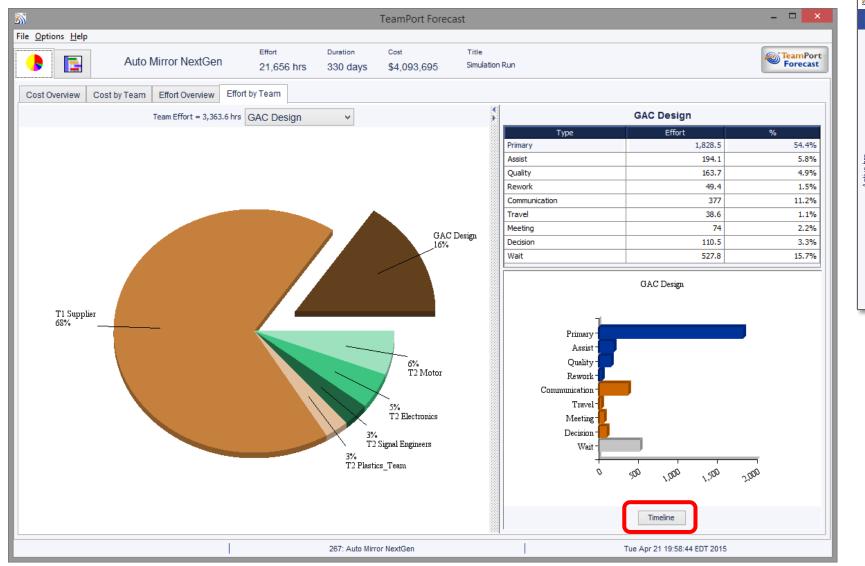

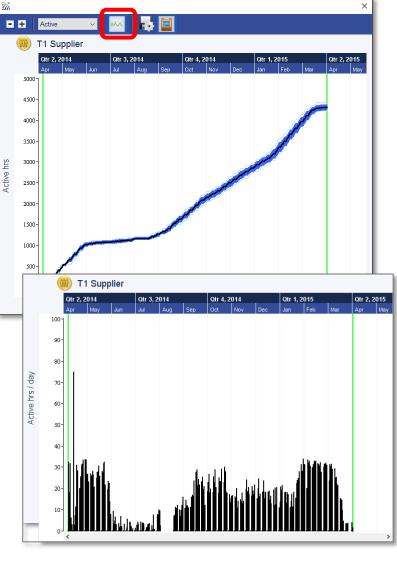

Global Project Design © 2000 – 2022

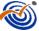

Schedule, shown here as a Gantt Chart, are outputs, rather than inputs, of planning.

**Gantt Charts** 

Beyond traditional Gantt charts, these charts reveal uncertainty ranges of forecasts and the real effort and duration required for coordination.

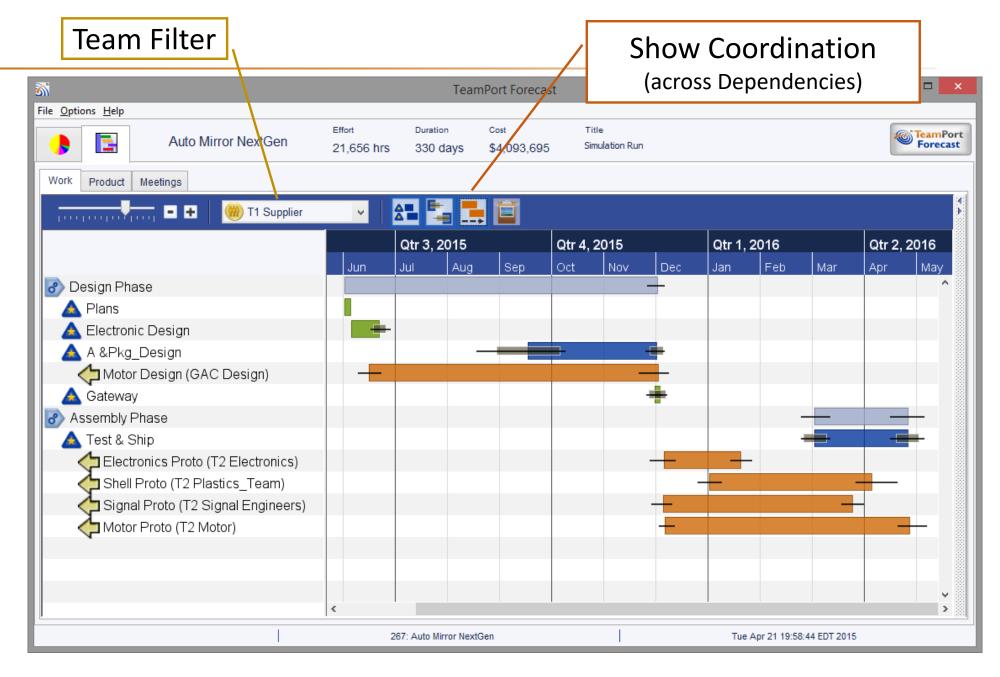

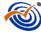

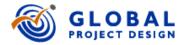

# A Quick Overview: TeamPort Design Walk

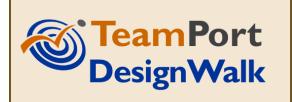

Version 4.5

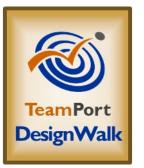

# The **Design Walk** application is accessed from **Designer** or **Forecast**, in the Tools menu.

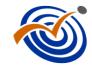

- Design Walk Shows a series of forecasts from simulated project models over time.
- **Clicking** on a table row will highlight (dark blue) the scenario forecast in the tradespace diagram on the left.
- If a simulation includes multiple runs (Monte Carlo), double clicking on a table row will show the variation range in forecasts for that scenario.
- The **Tradespace Report** button exports this tradespace data to an Excel workbook.

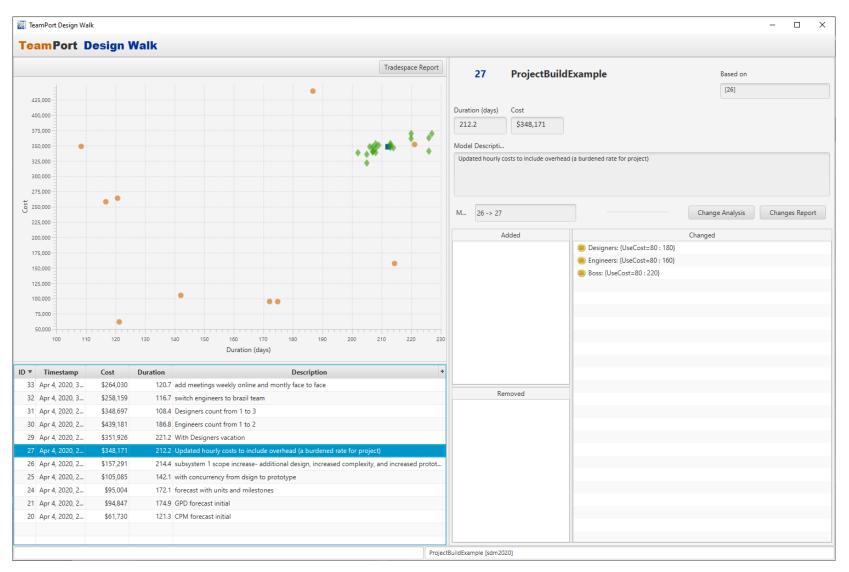

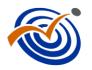

- This video has shared a quick overview of three TeamPort applications that used by Project Designers, sponsors, and teams.
- TeamPort has been architected to support a growing family of tools and services to support project model-building, sharing, analytics, and ongoing teamwork performance.

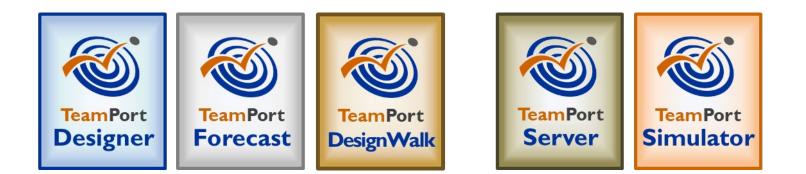

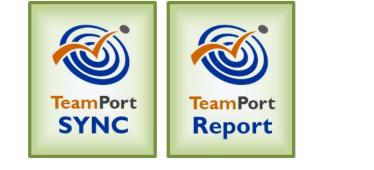

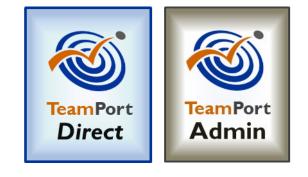

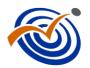

### Participating in the Project Design community

- Online resources at <u>https://teamport.com/members</u>, including user guides, videos, courses, case studies, and sample models
- the Help menu in Designer
- Professional development courses including Basic, Advanced, and Professional certification (www.teamport.com/courses)
- Your co-workers, colleagues, and others in the Project Design community
- GPD customer service and technical support via email at support@teamport.com

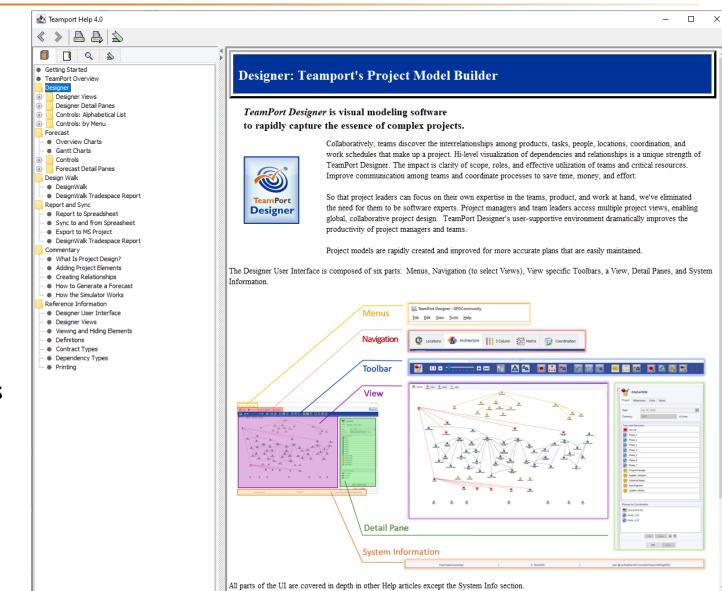

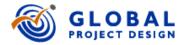

### Getting Started A Quick Overview of Project Design with the TeamPort Platform

Concluded